# **ESET Tech Center**

[Kennisbank](https://techcenter.eset.nl/nl/kb) > [Legacy](https://techcenter.eset.nl/nl/kb/legacy) > Legacy ESET Remote Administrator  $(6.x / 5.x / 4.x)$  $(6.x / 5.x / 4.x)$  $(6.x / 5.x / 4.x)$  > 6.x > [Comparing ESET Remote Administrator Proxy and Apache HTTP Proxy \(6.x\)](https://techcenter.eset.nl/nl/kb/articles/comparing-eset-remote-administrator-proxy-and-apache-http-proxy-6-x)

#### Comparing ESET Remote Administrator Proxy and Apache HTTP Proxy (6.x)

Ondersteuning | ESET Nederland - 2017-12-04 - [Reacties \(0\)](#page--1-0) - [6.x](https://techcenter.eset.nl/nl/kb/6-x)

https://support.eset.com/kb3639

### **Issue**

You used a mirror server with ESET Remote Administrator 5 and want to replicate that functionality using ESET Remote Administrator 6. You want to [install and configure a proxy solution](https://support.eset.com/kb3639/#ProxySetup)

### **[Details](https://support.eset.com/kb3639/)**

### Solution

ESET Remote Administrator (ERA) version 6 and later can be used with three different proxy servers:

ESET Remote Administrator Proxy (ERA Proxy) Apache HTTP Proxy (a third party component) Web Proxy

Both ERA Proxy and Apache HTTP Proxy can be installed using the ESET Remote Administrator all-in-one or standalone installers; however, they perform very different roles in your network environment. Transparent forward proxy is not included in the ERA installer files, but can be included. See below for a definition of each technology and how it should be used:

### ESET Remote Administrator Proxy

ERA Proxy can be used on larger networks to help distribute load from

client computers to the ERA Server. ERA Proxy is used as "middle man" between remote branches and the ERA Server. For example, in an enterprise network (10,000 or more clients) you might install multiple instances of ERA Proxy on server machines to distribute network traffic and reduce load on the ERA Server. Additionally, you can use ERA Proxy to manage communication between a remote office that does not have a high-bandwidth link to the ERA Server, or between a remote office behind a firewall. This configuration offers better communication because the ERA Proxy accepts all communication from local client computers, compiles the data and uploads it to the ERA Server. This configuration can accommodate more clients without compromising network performance.

[Click here for step-by-step instructions to install ERA Proxy](https://support.eset.com/kb3646/). See the [sizing guide](http://help.eset.com/era_install/65/en-US/index.html?infrastructure_sizing.htm) for more information on scaling. Note that the feature **Wake-up call** is not available on clients connected via ERA Proxy.

If you have branched network infrastructure (more distant offices), one ERA Proxy per branch is recommended.

The ESET Remote Administrator Agent must be installed on the computer where ERA Proxy is installed.

### $\pmb{\times}$

### **Comparison of Apache HTTP Proxy and ERA Proxy solutions Figure 1-1**

### Apache HTTP Proxy vs. Web Proxy

The primary purpose of Web Proxy is to tunnel communication and cache certain files (such as installers and updates). It is possible to use proxy chaining with this option, but for remote location it is recommended to use a dedicated proxy server. Such a solution must be configured by the customer.

Apache HTTP Proxy is a service that can be used in combination with ESET Remote Administrator 6 and later to distribute updates to client computers and installation packages to the ESET Remote Administrator Agent. Apache HTTP Proxy performs a similar role to the mirror server feature popular in ESET Remote Administrator 5 and earlier. Using Apache HTTP Proxy serves the following purposes:

**Tunneling** of communication with ESET Update Servers, and **caching** of updates for ESET Endpoint, ERA Agent, and ERA Server. One proxy instance is needed for each branch (location).

**Tunneling** of communication with ESET Repository Servers and:

ERA Server - caching of installers, used with the **Agent Deployment** task and for the creation of **Installers** ERA Agent - caching of installers, used with the **Software install** task. One proxy is needed for each branch (location).

**Tunneling** of communication with ESET Live Grid, used to cache data for ESET security products

**Tunneling** of communication with ESET Licensing Servers, caching of data used for:

ERA Server ERA Agent, to allow activation of older products ESET Security Products of the version 6.x and later.

Key benefit of using the Apache HTTP Proxy is decrease of the data transfer from ESET servers to the local network.

#### $\pmb{\times}$

### **Comparison of Apache HTTP Proxy and Transparent web proxy Figure 1-2**

#### **When to start using Apache HTTP Proxy?**

Based on our practical tests, we recommend you deploy Apache HTTP Proxy if you have a network of 37 or more computers. Review the

simple comparison below of downloaded update data in a month's time using direct internet connection in comparison to Apache HTTP Proxy:

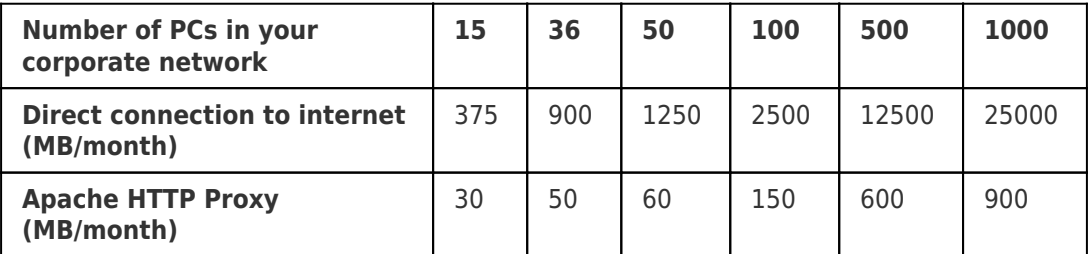

Apache HTTP Proxy can be installed as part of the [ESET Remote](https://support.eset.com/kb3589/) [Administrator \(ERA\) Server installation process using the all-in-one](https://support.eset.com/kb3589/) [installer.](https://support.eset.com/kb3589/) If you already have ERA Server installed, [install and](https://support.eset.com/kb3637/) [configure Apache HTTP Proxy using the standalone installer](https://support.eset.com/kb3637/).

## How to setup a proxy solution?

## Install ERA Proxy:

[From All-in-one installer](https://support.eset.com/kb3646/#all-in-one) [From Standalone installer](https://support.eset.com/kb3646/#standalone) [On Linux machine](http://help.eset.com/era_install/65/en-US/index.html?proxy_installation_linux.htm)

Configuration of ERA Proxy

[Configure endpoint clients to connect to the ERA Proxy](http://support.eset.com/kb3653/) [ERA Proxy policy settings](https://help.eset.com/era_admin/65/en-US/index.html?admin_pol_era_proxy.htm)

Install Apache HTTP Proxy:

[From All-in-one installer](https://support.eset.com/kb5950/#all-ine-one) [From Standalone installer](https://support.eset.com/kb5950/#manually) [On Linux machine](http://help.eset.com/era_install/65/en-US/index.html?http_proxy_installation_linux.htm)

Configuration of Apache HTTP Proxy

[Configure ERA Agent and Endpoint to use Apache HTTP Proxy](https://support.eset.com/kb5950/#Policy2useHttpProxy)

If you have installed Apache HTTP Proxy from standalone installer, it is not automatically enabled on the ERA Server. You have to enable it

manually:

- 1. Login to Web Console.
- 2. Navigate to **Admin <u><b>**<del>x</del></u> → **Server Settings**.
- 3. Click **Advanced Settings**.
- 4. Enable **Use proxy server** under **HTTP Proxy** section.
- 5. Type the IP address or fully qualified domain name (FQDN) of the server where Apache HTTP proxy is installed into the **Host** field. Type the username and password if you have set them before ([more in Method II. step 8](http://support.eset.com/kb5950/#ConfigUsernamePassword)).
- 6. Click **Save**.

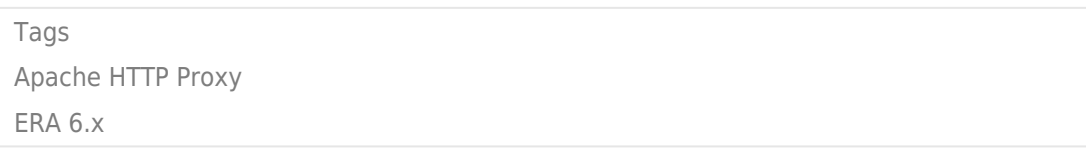